### TERRADISE COMPUTER SYSTEMS, INC.

### Software for Professionals

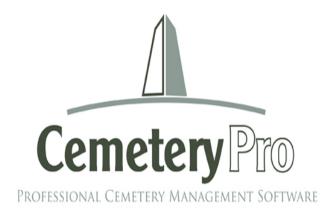

### CemeteryProm Guide

TERRADISE COMPUTER SYSTEMS, INC.

### CemeteryProtm Guide

© Terradise Computer Systems, Inc. 6404 Coffey Street Cincinnati, OH 45230 Phone 513-484-9729 • <u>dhaldeman@terradise.net</u> www.terradise.net Revised January 2016

### Table of Contents

| A Quick Tour                 | 1  |
|------------------------------|----|
| Setting up Your Cemetery     | 5  |
| Cemetery Information         | 5  |
| Section Information          | 7  |
| Adding Grave Spaces          | 8  |
| Entering Cemetery Records    | 11 |
| Blocks and Lots              | 12 |
| Setting up Users             | 14 |
| Entering Contact Information | 17 |
| Printing Deeds and Invoices  | 19 |
| Letters                      | 21 |
| Forms and Reports            | 24 |
| Index                        | 30 |

### A Quick Tour

o start using CemeteryPro<sup>m</sup> Software, click on the icon which was placed on your desktop when you installed the program. The icon should look something like this:

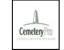

Once the program is loaded, you will see the main screen:

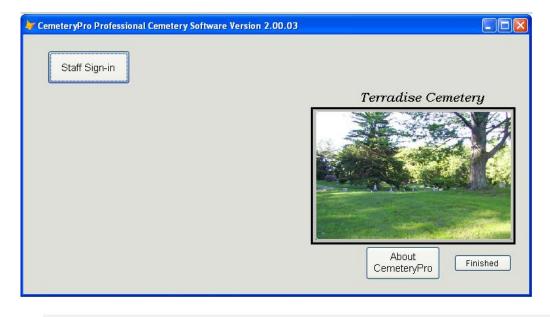

Click the Staff Sign-in button to get started.

For the demo, our cemetery staff member will be Digger O'Dell, so use the initials DOD as indicated. Enter "admin" (without the quotes) as the password and then press the Enter key.

| Staff Sign-in                                        |                               |
|------------------------------------------------------|-------------------------------|
|                                                      | Terradise Cemetery            |
| DOD For DEMO, use "DOD" ****** use "admin"           |                               |
| Current Date in your computer:<br>Sunday, 01/03/2010 |                               |
| Continue Change your password                        |                               |
|                                                      | About<br>CemeteryPro Finished |

 $\checkmark$  Click the Continue Button and you will see the main CemeteryPro menu:

| 😽 CemeteryPro Professional Cemetery Software Version 2.00.03         |              |
|----------------------------------------------------------------------|--------------|
| Staff Sign-Out Cemetery Records Cemetery Map Reports                 | Mailing List |
| Terradi                                                              | ise Cemetery |
| Current Date in your computer:<br>Sunday, 01/03/2010<br>System Setup |              |
| Cemete                                                               |              |

Let's look at the way a cemetery record is entered in CemeteryPro<sup>tm</sup>.

### A QUICK TOUR

### Click on the Cemetery Records Button to see the screen below.

(Hint: when a button is highlighted, you can just press the Enter key to select that button – fast typists prefer to keep their hands on the keyboard this way)

Once you see this screen, you can search on any of the listed data. For our example, we have pulled down the list next to the Name box. If we were searching for Mr. Marshall, we could have just typed MARSHALL into the Name box. This also applies to searching by Lot, Section-Lot-Grave, or Contact Name.

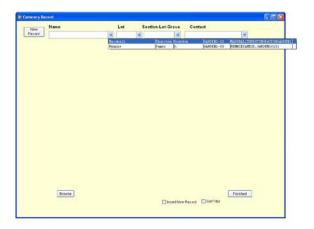

Once you select the correct person, the Cemetery Record Appears:

| New        | Name                 | Lo           | t Section-Lot-G  | Frave Contact              |               |
|------------|----------------------|--------------|------------------|----------------------------|---------------|
| ecord      | MARSHALLTHURSTON     | GRAYDONGARDE | GARDEN2-00       | ·                          | ×             |
| Ple        | ot Burial Informatio | n - ID#6145  | Contact Info     | ormation                   | Plots Owned   |
| Bection    |                      | Lot          | Grave            | GPS Cordinates:            |               |
| GARDEN2    | 2                    | 43           | 7                | 40.61867                   | -82.972386    |
| Title      | First Name           | Middle Name  | Last Name        | Suffix                     |               |
|            | Thurston             | Graydon      | Marshall         |                            |               |
| Nicknam    | e Mai                | den Name     | Spouse's Name    | SSN                        |               |
|            |                      |              | Caroline Jones   |                            |               |
| Parents    |                      |              |                  |                            |               |
| Norman     | and Mary Marshall    |              |                  |                            |               |
| _ast Addr  | ess                  |              | Date of Burial   | Age Years Age Months A     | ge Days       |
| 2342 US    | Route 119, Chester   | 's Mill, ME  | 12/15/2009       | 82 6                       | 18            |
| Date of B  | irth Date of Death   | Year of Bi   | th Year of Death |                            |               |
| 05/23/3    | .927 - 12/11/2009    | OR           |                  |                            |               |
| Birthplace |                      | Headstone    | e Text           |                            |               |
| New Yor    | :k, NY               |              | ^                |                            |               |
| Funeral H  | lome                 |              |                  |                            |               |
| Joseph     | P. Sample Funeral H  | Iome         |                  |                            |               |
| Funeral H  | lome City, State     |              |                  |                            |               |
| Caledor    | nia, OH 43314        |              | <b>v</b>         |                            |               |
| Notes:     |                      |              |                  |                            |               |
|            |                      |              | ~                | Headstone Picture (DbI-Cli | ck to Select, |
|            |                      |              |                  | Right-Click to Enla        |               |
|            |                      |              | ~                | Manage Documen             | ts            |
|            | vext Browse          | Edit         | Delete Map       |                            | Finished      |
| ous 1      |                      |              |                  |                            |               |

### A QUICK TOUR

As you can see, Mr. Marshall is buried in Section Garden2, Lot 43, Grave 7

| Exit   | 4  | -     | 80 | 00'       | 5 WALK    | 0         | 60.00 | 0  | 10.00 | • 0    |
|--------|----|-------|----|-----------|-----------|-----------|-------|----|-------|--------|
| 13,00  | 57 |       | 58 | 59        | 60        | 61        | 62    | 63 | 64    | 12.00  |
|        | 49 | UR    | 50 | 51        | 52        | 53        | 54    | 55 | 56    |        |
| 60.00  | 41 | 1     | 42 | 43        | 44        | 45        | 46    | 47 | 48    | 60.00  |
| S BUK  | 33 |       | 34 | 35        | 36<br>Л   | 37<br>F A | 38    | 39 | 40    |        |
|        | 25 | •     | 26 | F A<br>27 | R D<br>28 | E N       | 30    | 31 | 32    |        |
| 100,00 | 17 | •     | 18 | 19        | 20        | 21        | 22    | 23 | 24    | 1000 S |
| 80(    | 9  |       | 10 | 11        | 12        | 13        | 14    | 15 | 16    | 08     |
|        | 1  | 20.00 | 2  | 3         | 4         | 5         | 6     | 7  | 8     |        |

 $\sim$  Click on the Button labeled "Map" to see the location of lot 43 in the Garden2 Section:

Figure 1Map of Section Garden2, with Lot 43 Highlighted

Lot 43 is highlighted with a red box.

To see a list of the burials in Lot 43, click the red box once, then once again. To see a layout of the lot, dbl-click on Lot 43.

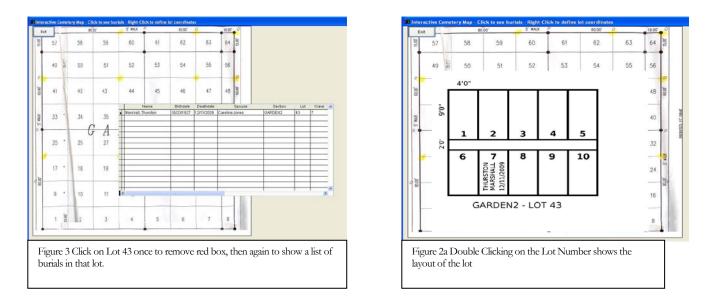

 $\sim$  To exit the map, click on the Exit button in the upper left corner. Then click Finished.

### Setting up Your Cemetery

To get started, CemeteryPro will collect a few pieces of information about your cemetery.

o start using CemeteryPro<sup>tm</sup> Software, click on the icon which was placed on your desktop when you installed the program.

|    | Δ      |
|----|--------|
| Cé | metery |

### **Cemetery Information**

Start CemeteryPro<sup>tm</sup> again, if you had closed it before. Always check to make sure you haven't minimized the program at the bottom of the page before starting another copy of it.

Sign in as before, using DOD and admin as the username and password.

On the main CemeteryPro menu, click on System Setup.

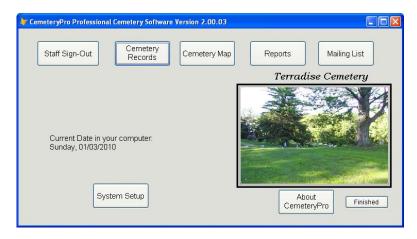

The screen below is the one you will use to enter information about your cemetery

Click the Edit button to start filling in information for your cemetery:

| ⇒ SYSTEM                     | 1                            |                |                         |                            |     |                 |                 |                 |             | _                    |         | ×  |
|------------------------------|------------------------------|----------------|-------------------------|----------------------------|-----|-----------------|-----------------|-----------------|-------------|----------------------|---------|----|
| Cem                          | eter                         | y Setu         | ւթ                      |                            |     |                 |                 |                 |             |                      |         |    |
| Cemetery                     | Name:                        | Mt. Washing    | ton Cemetery            |                            |     |                 |                 |                 |             |                      |         | -  |
| Address1: 6404 Coffey Street |                              |                |                         |                            |     |                 |                 |                 |             | 34                   |         |    |
| Addi                         | Address2: 2030 Sutton Avenue |                |                         |                            |     |                 |                 |                 |             | LINEA PER            |         |    |
|                              | City:                        | Cincinnati     |                         | State:                     | он  | Zip 4           | 5230-0025       |                 |             |                      |         |    |
| Phone:                       | 513-48                       | 4-9729         | Fax:                    |                            |     | Cellphone       |                 |                 |             |                      |         |    |
| Email:                       |                              |                |                         |                            |     |                 |                 |                 | and a star  | 3                    |         | ۰. |
| Website:                     | http://ce                    | emeteryindex.  | com                     |                            |     |                 |                 |                 |             |                      |         |    |
| MvSQL Da                     | · · ·                        |                | netery                  |                            | h   | <u>ሐፍር</u> በ Da | tabase Table    | mtwashi         | noton1      |                      |         |    |
|                              |                              |                |                         |                            |     |                 |                 | mewash          | _           |                      |         |    |
| Icon File:<br>Logo File:     |                              |                |                         |                            |     |                 |                 |                 | Conetery Tr |                      |         |    |
| Map File:                    |                              |                |                         | EMETERYWAP.B               |     |                 |                 |                 | Se          | ctions               |         |    |
|                              |                              |                | Latitude                | 39.09061640                | Bas | e Longitu       | <b>de</b> -84.3 | 8806020         | Setu        | p Users              |         |    |
| Find-#                       | I-Grave                      | Sales Tax      | ) (GSCID) 64<br>: Rate: | 0.0000                     |     |                 | Add Grave       | Spaces          |             | Records to<br>ebsite |         |    |
| Тор                          | Pre                          | v <u>N</u> ext | Bottom                  | <u>F</u> ind P <u>r</u> in | t   | Add             | Edit Delete     | e E <u>x</u> it |             | Comma                | nd Line |    |

Enter the name of your cemetery as licensed by Terradise Computer Systems, Inc. personnel. (Your license unlocks CemeteryPro for unlimited use, the demo is limited to 20 burials.) Fill in the other information appropriate for your cemetery. Leave the website as cemeteryindex.com if you intend to add your records to our online database. If you choose to do so, you will be given the MYSQL information when you register your cemetery at <u>http://www.cemeteryindex.com/</u>.

You can use your own icon file, or leave the CemeteryPro icon as your icon. The logo filename is a jpg image of your cemetery that you would like to use on stationery and as the picture on the opening screen of CemeteryPro.

The map file is a map of the entire cemetery. We will add individual section maps and lot diagrams later. You can scan your own maps, saving them in Bitmap format, or Terradise Computer Systems, Inc. can scan them for you at an additional fee. If you scan your own, give them a name that EXACTLY matches the name of the Sections you have. For example, GARDEN1 Section has a bitmap named GARDEN1.bmp. The map of the entire cemetery can be named anything you like, but should reflect the name of your cemetery, as in TerradiseCemetery.jpg.

Latitude and Longitude co-ordinates for the center of the cemetery can be obtained from Google Earth, or Google Maps, or your own GPS device.

 ${}^{\prime}\dot{\mathbb{C}}$ When you are finished entering your information click on Save.

### **Section Information**

 $\checkmark$  If your cemetery has different sections, you can enter the names of those sections by clicking the Sections button:

| Cemetery   | Name:   | NE. Was  | shington Cemetery | <u> </u>       |           |               |          | SEC LEA                       | 100     |
|------------|---------|----------|-------------------|----------------|-----------|---------------|----------|-------------------------------|---------|
| Add        | resst:  | 6404 C   | offey Street      |                |           |               |          |                               |         |
| Add        | ress2:  | 2030 5   | ation Avenue      |                |           |               |          |                               |         |
|            | City:   | Cincinn  | ed)               | State:         | он Zip    | 45230-0025    |          | CARE A DA                     | and the |
| Phone:     | 513-48  | 4-9729   | Fax               |                | Cellphor  |               | 5        |                               |         |
| Email:     |         |          |                   |                |           |               |          |                               | -       |
| Websitec   | Htp://o | emeterys | ndex.com          |                |           |               | - 1      |                               |         |
| MySQL Da   | tabase  | Name     | cenetery          |                | MySQL I   | atabase Table | ntwastin | gton1                         |         |
| lcon File: | 0.0460  | 6322-RE  | COVERED DATAX     | EMETERVICEMETE | RYPROCON  | 00            |          | $\langle \rangle$             |         |
| Logo File: | 0:10460 | 6322-RE  | COVERED DATAX     | ENETERVENTRAM  | NCE.JPG   |               |          |                               |         |
| Map Filec  | G(10466 | 6322-RE  | COVERED DATAX     | EMETERY MAP ON | ₽.        |               |          | Sections                      | /       |
|            |         | в        | ase Latitude      | 39.09061640    | Base Long | tude -84      | 38806020 | Setup Liners                  |         |
| Find J     | Grave   | Cemete   | ry ID (GSCID) 64  | 1235           |           |               |          |                               |         |
|            |         | Salar    | Tax Rate:         | 0.0000         |           | Add Grave     | Spaces   | Add All Records to<br>Website |         |

(If you don't use sections, just ignore this button)

Setting up sections is easy. You need to know the name by which you will refer to the section, and the name of the scanned map of that section. As mentioned above, you can scan your own maps, or Terradise Computer Systems, Inc. personnel will scan them for you at an additional charge.

| CEMET    | TERY SECTION MAPS           |  |
|----------|-----------------------------|--|
| Sect     | tions and Maps              |  |
| Section: | GARDENI                     |  |
| Мар:     | C: ICEMETERYPRO/GARDEN1.JPG |  |

Add sections by clicking the Add Button. Once you have entered the Section Name, dbl-click the Map box to select the file you scanned as this Section map. You should have named it after the section and saved it in the C:\CemeteryPro folder.

Delete the sample sections provided in the demo (if desired) by clicking the Delete Button. See other sections using the Next and Previous Buttons.

### When you are finished adding your sections, click Exit. You are now ready to start entering your own Cemetery Records!

### **Adding Grave Spaces**

If you wish to automatically add grave spaces marked as "Available", you can use the Add Grave Spaces button to add records automatically for an entire section or block.

| ≽ system   | 1                          |                |              |                |                |                           |                  |                     | -                    |         | ×  |
|------------|----------------------------|----------------|--------------|----------------|----------------|---------------------------|------------------|---------------------|----------------------|---------|----|
| Cem        | eter                       | y Setu         | ւթ           |                |                |                           |                  |                     |                      |         |    |
| Cemeterv   | Name:                      | Mt. Washing    | ton Cerneter | Ω.             |                |                           |                  | <br>M/S#            |                      | N251    |    |
|            |                            |                |              |                |                |                           |                  |                     |                      |         |    |
| Auui       | Iress1: 6404 Coffey Street |                |              |                |                |                           |                  |                     | 1                    |         | i. |
| Addr       | ess2:                      | 2030 Sutton    | Avenue       |                |                |                           |                  |                     |                      |         |    |
|            | City:                      | Cincinnati     |              | State:         | OH Zip         | 45230-0025                |                  |                     |                      |         |    |
| Phone:     | 513-484                    | 1-9729         | Fax:         |                | Cellphor       | ie:                       |                  |                     |                      | N.      |    |
| Email:     |                            |                |              |                |                |                           |                  | Contra a de contra  | <u> Annalda</u>      |         | 4  |
| Website:   | http://ce                  | meteryindex.   | com          |                |                |                           |                  |                     |                      |         |    |
| MySQL Da   | tabase I                   | Name cerr      | etery        |                | MySQL D        | atabase Table             | mtwashin         | gton1               |                      |         |    |
| Icon File: | G:10460                    | 6322-RECOV     | ERED DATA    |                | ERYPROICON.IC  | :0                        |                  | i<br>(mm):          |                      |         |    |
| Logo File: | G:\0460                    | 6322-RECOV     | ERED DATA    | CEMETERY ENTRA | NCE.JPG        |                           |                  | and a second second |                      |         |    |
| Map File:  | G:\0460                    | 6322-RECOV     | ERED DATA    | CEMETERY MAP.B | MP             |                           |                  | Sec                 | tions                |         |    |
|            |                            | Base I         | Latitude     | 39.09061640    | Base Longi     | tude -84.                 | 38806020         | Setup               | ) Users              |         |    |
| Find-A     | -Grave (                   | Cernetery ID   | (GSCID)      | 641235         |                |                           | -                |                     |                      |         |    |
|            |                            | Sales Tax      | Rate:        | 0.0000         |                | Add Grave                 | 9 Spaces         |                     | Records to<br>Ibsite |         |    |
|            |                            |                |              |                |                | $\sim$                    | $\sim$           |                     |                      |         |    |
| Tob        | <u>P</u> re                | v <u>N</u> ext | Botton       | <u> </u>       | it <u>A</u> dd | <u>E</u> dit <u>D</u> ele | te E <u>x</u> it |                     | Comma                | nd Line |    |
|            |                            |                |              |                |                |                           |                  |                     |                      |         |    |

Choose the section you wish to work with:

| →                                             |                 | - • ×    |
|-----------------------------------------------|-----------------|----------|
| Add Empty Available Grave Spa                 | ces to Database | Finished |
| Select the Section you wish to add spaces to: | 1               | ~        |
|                                               | 1               |          |
|                                               | 2               |          |
|                                               | 3               |          |
|                                               | 4               |          |
|                                               | 5               |          |
|                                               | 0               |          |
|                                               |                 |          |
|                                               |                 |          |
|                                               |                 |          |
|                                               |                 |          |
|                                               |                 |          |
|                                               |                 |          |

### SETTING UP YOUR CEMETERY

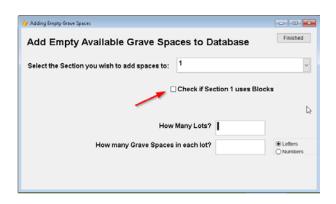

If your cemetery uses Blocks, check the box. You will be able to specify which Block you are adding lots and graves to.

Otherwise indicate how many lots you wish to generate graves for. *(Each lot MUST have the same number of graves)* 

Then specify how many graves there are in each lot and check the option whether graves have letter designations or number designations.

| → Adding Empty Grave Spaces                   |                               |                      |
|-----------------------------------------------|-------------------------------|----------------------|
| Add Empty Available Grave Spa                 | ices to Database              | Finished             |
| Select the Section you wish to add spaces to: | 1                             | ~                    |
| C                                             | ] Check if Section 1 uses Blo | cks                  |
| How                                           | Many Lots? 6                  |                      |
| How many Grave Spaces                         | in each lot? 10               | Letters     Numbers  |
|                                               |                               | Empty Lots and paces |

If the settings are right, click on the button to Generate Empty Lots and Spaces. A reminder will come up to let you know what will be generated:

| ≽ Adding Empty Grave | Spaces                                                                                                    |              |     |                     |
|----------------------|----------------------------------------------------------------------------------------------------|--------------|-----|---------------------|
| Add Empty            | / Available Grave Spa                                                                                                    | ces to Datab | ase | Finished            |
| Select the Secti     | on you wish to add spaces to:                                                                                                 | 1            |     | ~                   |
|                      | Microsoft Visual FoxPro                                                                                                    |              | ×   |                     |
|                      | This will generate 10 Graves as Available fo<br>(Any existing graves will be skipped, and al<br>name of 'Available'<br>Ready? |              |     | (S                  |
|                      |                                                                                                    | OK           |     | Letters     Numbers |

### SETTING UP YOUR CEMETERY

Click OK to generate the grave spaces, or Cancel to go back and make adjustments.

As usual, if you have any questions, call us or email us at 513-484-9729 or CemeteryPro@gmail.com

### **Entering Cemetery Records**

Now that your cemetery is setup, you can add records of your burials. Although it only takes a minute or so to add each record, if you have thousands of burials, you may want to consider getting some help. If you already have your records in some computer format, Terradise Computer Systems, Inc. personnel can convert those to CemeteryPro for you. If your records are manual, then entering them by hand may take a while, but the end product will be easily accessible files, available on the Internet if you choose, for anyone searching for information about your cemetery burials.

### From the Main Menu, click on Cemetery Records:

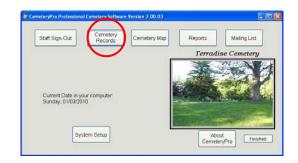

Now click on the New Record Button:

| 🖪 Cemetery R  | lecord |   |
|---------------|--------|---|
| New<br>Record | Name   |   |
| Record        |        | ~ |

Fill in the following screen using the tips below:

| New Na        | ame                   | Lo                                                                                                    | t Section-Lot-    | Grave Contac      | t                 |            |
|---------------|-----------------------|----------------------------------------------------------------------------------------------------|-------------------|-------------------|-------------------|------------|
| Record        |                       | ~                                                                                                    |                   |                   |                   | ~          |
| Plot B        | urial Information - I | D#6144                                                                                                    | Contact In        | formation         | P                 | ots Owned  |
| Section       |                       | Lot                                                                                                    | Grave             | GPS Cordinate     |                   |            |
|               | ~                     |                                                                                                    |                   |                   | .618677           | -82.972386 |
| Title Fir     | st Name               | Middle Name                                                                                                    | Last Name         | Suffix            |                   |            |
| Nickname      | Maiden                | Name                                                                                                    | Spouse's Name     | SSN               |                   |            |
|               |                       | in an in the second second sec |                   |                   | -                 |            |
| Parents       |                       |                                                                                                    |                   |                   | 94.<br>           |            |
|               |                       |                                                                                                    |                   |                   |                   |            |
| Last Address  |                       |                                                                                                    | Date of Burial    | Age Years Age M   | lonths Age Days   |            |
|               |                       |                                                                                                    |                   | 0                 | 0 0               |            |
| Date of Birth | Date of Death         | Year of Bi                                                                                                    | rth Year of Death |                   |                   | 1          |
| 1.1           | - / /                 | OR                                                                                                    |                   |                   |                   |            |
| Birthplace    | 162 MB X.             | Headston                                                                                                    |                   |                   |                   |            |
| Funeral Home  |                       |                                                                                                    | <u>^</u>          |                   |                   |            |
| Funeral Home  |                       |                                                                                                    |                   |                   |                   |            |
| Funeral Home  | City, State           |                                                                                                    |                   |                   | $\sim$            |            |
|               |                       |                                                                                                    | ~                 |                   | $\sim$            |            |
| Notes:        |                       |                                                                                                    |                   |                   |                   | ]          |
| -             |                       |                                                                                                    | ^                 | Headstone Picture | (Dbl-Click to Sel | ect,       |
|               |                       |                                                                                                    |                   |                   | (to Enlarge)      | -          |
|               |                       |                                                                                                    | ×                 | Manage D          | ocuments          | J          |
|               |                       |                                                                                                    |                   |                   |                   |            |
|               |                       | Revert S                                                                                                    | ave               |                   |                   |            |
|               |                       | Revert                                                                                                    |                   | Insert New Record | Set Filter        |            |

 $^{\circ}$ Click on the pulldown list (indicated with blue down arrow ( $\square$ )

You will see a list of the sections you entered. Choose the section this burial is in, then click on it.

### **Blocks and Lots**

CemeteryPro stores Blocks as part of the lot number. If you use blocks in your cemetery layout, use the letter or number which designates the block as part of the lot. For example, lot A in block C would have the lot number of C-A.

If you don't use Blocks, just enter the lot number/letter. If lots are numbered, try to use leading zeroes when entering lot numbers – for example if you have less than 1000 lot in a section, use three digits – ie lot number 1 would be 001. Lot number 93 would be 093, and lot number 150 would be 150. This will help the computer sort these numbers more easily.

Grave designations can be any style. Numbered graves will automatically be given leading zeroes. If there are letters involved in the scheme, use capital letters, for example A1 would be grave number 1 in the A part of a two part lot. As you enter more and more burials, your numbering scheme will be more evident.

### ENTERING CEMETERY RECORDS

The rest of the information is optional. The name should be entered, and if this is a purchased grave space with no burial yet, you can indicate a name, with the last name ending in (Resvd) such as, Jones (Resvd). Later, when the interment takes place, just remove the (Resvd) from the last name.

Much of the other information is optional. However, the more you enter here, the more you will be able to retrieve at some point in the future.

CemeteryPro can store a picture of the headstone, so if you have a digital camera, you can take a picture of the marker, upload it to the c:\CemeteryPro\images folder and have a record of the marker in case of theft or damage. This will also appear on the CemeteryIndex.com website, so relatives can see the marker over the internet.

At the very least, a transcription of the marker text can be made, in case a picture is not available.

Notes can be made, but keep in mind these notes can also be published on the internet, so be careful what you put in the notes. Notes regarding contact with the family or owner of the plot will be entered on a separate page.

Once you are finished, click on Save. (Revert will lose any changes you made, so only use it if you don't want to save your changes.)

If you have setup a website at CemeteryIndex.com, you can send the information to the CemeteryIndex.com website, and the whole world can see the results of your labor!

### **Setting up Users**

CemeteryPro allows multiple users to enter records at the same time. In order to keep track of who entered what information, you can setup user names and passwords. This chapter explains how.

Start CemeteryPro<sup>tm</sup> again, if you had closed it before. Always check to make sure you haven't minimized the program at the bottom of the page before starting another copy of it.

Sign in as before, using DOD and admin as the username and password.

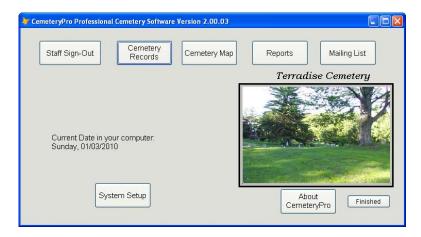

### On the main CemeteryPro menu, click on System Setup.

| Cemetery                                                                                     | Terradise Cem                    | terv         |               |               |                       |                |           |          | 6      |           |        | - 240   | e an an |         | a) |
|----------------------------------------------------------------------------------------------|----------------------------------|--------------|---------------|---------------|-----------------------|----------------|-----------|----------|--------|-----------|--------|---------|---------|---------|----|
|                                                                                              | 1536 Whetstor                    |              | Road N        |               |                       |                |           |          | _      |           |        | 1       | -       |         | 1  |
| Address2:                                                                                    | 1330 Wietstor                    | e navei      | Road IV       |               |                       |                |           |          |        |           |        |         |         |         |    |
| City:                                                                                        | Caledonia                        |              |               |               | State:                | он Z           | D 43314   |          |        |           |        |         | Sand    |         | Ĭ. |
| Phone:                                                                                       | 513-484-9729                     | 1            | Fax:          | 801-768       | and the second second |                | 10ne: 513 | 484-9729 | 1      |           |        |         |         | -       |    |
| Email:                                                                                       | dhaldeman@te                     | rradise      | net           |               |                       | - 62<br>62     |           |          |        | 7         |        |         |         | G.E.    |    |
| Website:                                                                                     | http://www.ce                    | meteryi      | index.co      | m             |                       |                |           |          |        |           |        |         |         |         |    |
| MySQL Dat                                                                                    | abase Name                       | cerne        | etery         |               |                       | Myso           | L Databas | e Table  | terrac | lise      |        |         |         |         |    |
| Icon File:                                                                                   | C: ICEMETER YP                   |              |               |               |                       |                |           |          |        |           | i moni |         |         |         |    |
| Logo File:<br>Map File:                                                                      | C: ICEMETER YP<br>C: ICEMETER YP |              |               |               | /.JPG                 |                |           |          |        | - 7       | 1      | -       |         |         |    |
| wap rue.                                                                                     |                                  |              |               | -             |                       | -              | -         |          |        |           |        | a stinu |         |         |    |
|                                                                                              |                                  |              |               |               |                       |                |           |          |        |           |        | Section | s       |         |    |
|                                                                                              |                                  | lase L       | atitude       | 4             | 0.61867700            | Base Lo        | ngitude   | -82.9    | 23860  | 0         |        | Section |         |         |    |
|                                                                                              |                                  |              |               |               |                       | -              |           | 24       | ~      |           |        | tup Us  | ers     | od Line | 1  |
|                                                                                              |                                  | <u>N</u> ext | <u>B</u> otto |               |                       | -              | ngitude   | -82.9    | ~      | o<br>Egit |        | tup Us  | ers     | nd Line |    |
| Pro<br>raPro                                                                                 | <u>P</u> rev                     | <u>N</u> ext |               | om <u>E</u> u |                       | *) <u>A</u> dd | Ēdit      | 24       | ~      |           |        | tup Us  | ers     | nd Line |    |
| Pro<br>TaPro<br>First:<br>Digger                                                             | <u>P</u> rev                     | <u>N</u> ext | Botto         | om <u>E</u> u |                       | N Add          | Ēdit      | 24       | ~      |           |        | tup Us  | ers     | nd Line |    |
| Pro<br>TaPro<br>First:<br>Digger<br>osition:                                                 | Prev                             | <u>N</u> ext | Botto         | om <u>E</u> u |                       | *) <u>A</u> dd | Ēdit      | 24       | ~      |           |        | tup Us  | ers     | nd Line |    |
| Pro<br>raPro<br>Tirst:<br>Digger<br>osition:<br>Sexton                                       | Prev                             | <u>N</u> ext | Botto         | om <u>E</u> u |                       | *) <u>A</u> dd | Ēdit      | 24       | ~      |           |        | tup Us  | ers     | nd Line |    |
| Pro<br>raPro<br>Tirst:<br>Digger<br>osition:<br>Sexton                                       | Prev                             | <u>N</u> ext | Botto         | om <u>E</u> u |                       | *) <u>A</u> dd | Ēdit      | 24       | ~      |           |        | tup Us  | ers     | nd Line |    |
| Pro<br>raPro<br>Tirst:<br>Digger                                                             | Prev                             | <u>N</u> ext | Botto         | om <u>E</u> u |                       | *) <u>A</u> dd | Ēdit      | 24       | ~      |           |        | tup Us  | ers     | nd Line |    |
| Pro<br>raPro<br>First:<br>Digger<br>ostion:<br>Sexton<br>ddress:                             | Prev                             | <u>N</u> ext | Botto         | om <u>E</u> u |                       | *) <u>A</u> dd | Ēdit      | 24       | ~      |           |        | tup Us  | ers     | nd Line |    |
| Pro<br>raPro<br>Tirst:<br>Digger<br>osition:<br>Sexton<br>ddress:<br>treet:                  | Bev<br>D Usei                    | <u>N</u> ext | Botto         | om <u>E</u> u |                       | *) <u>A</u> dd | Ēdit      | 24       | ~      |           |        | tup Us  | ers     | id Line |    |
| Pro<br>raPro<br>irst:<br>Digger<br>ostion:<br>Sexton<br>ddress:<br>treet:<br>treet:          | Bev<br>D Usei                    | Next<br>S    | Botto         | om <u>E</u> u |                       | * <u>A</u> dd  | Ēdit      | 24       | ~      |           |        | tup Us  | ers     | id Line |    |
| Pro<br>raPro<br>First:<br>Digger<br>ostion:<br>Sexton<br>ddress:                             | Bev<br>D Usei                    | Next<br>S    | Botto         | om <u>E</u> u |                       | * <u>A</u> dd  | Ēdit      | 24       | ~      |           |        | tup Us  | ers     | nd Line |    |
| Pro<br>TaPre<br>Tirst:<br>Digger<br>osition:<br>Sexton<br>ddress:<br>treet:                  | Bev<br>D Usei                    | Next<br>S    | Botto         | om <u>E</u> u |                       | * <u>A</u> dd  | Ēdit      | 24       | ~      |           |        | tup Us  | ers     | nd Line |    |
| Pro<br>TraPro<br>First:<br>Digger<br>osition:<br>Sexton<br>ddress:<br>treet:<br>tv:<br>hone: | Bev<br>D Usei                    | Next<br>S    | Botto         | om <u>E</u> u |                       | * <u>A</u> dd  | Ēdit      | 24       | ~      |           |        | tup Us  | ers     | nd Line |    |
| Pro TraPr                                                                                    | Bev<br>D Usei                    | Next<br>S    | <u>Botto</u>  | om <u>E</u> u | nd Pir                | * <u>A</u> dd  | Ēdit      | 24       | ~      |           |        | tup Us  | ers     | nd Line |    |

The screen below is the one you will use to enter information about your cemetery

 $\overset{\frown}{\bigcirc}$  Click the Setup Users button to add names of those who will do data entry:

Digger O'Dell is already in the system as a user. You can either delete him and add another, or just edit his name, password and login initials. Click the Edit button to edit, or the Add button to add a different user.

As you add each user, give them a consecutive code: U1, U2, U3 etc. If you have more than 10 users, start using the alphabet – UA, UB, UC etc.

You are asked to enter the password twice to verify it was typed correctly, and it does not show on the screen in case someone is watching you.

| Authority:<br>9                                                                                                    |
|----------------------------------------------------------------------------------------------------|
| 0 User Inactive,1 View Only,2 View and Change (no billing),3 View and Change All<br>Except Setup, 9 Administrative |
|                                                                                                    |
| <u>tint Add Edit D</u> elete E <u>x</u> it                                                                         |

You may assign privileges to different users based on how much authority they have to make changes. Passing your mouse over the Authority box brings up some help as you are making this entry.

Once you are finished entering, click the Save button. You can then add other users, or click Exit to return to the System Setup screen. Then click the Exit button to return to the main CemeteryPro screen.

### **Entering Contact Information**

*CemeteryPro keeps track of the contact information for your families.* 

Start CemeteryPro<sup>tm</sup> again, if you had closed it before. Always check to make sure you haven't minimized the program at the bottom of the page before starting another copy of it. After signing in, choose Cemetery Records, then bring up someone for whom you have contact information available. In the Demo, we have chosen Dale Barbara:

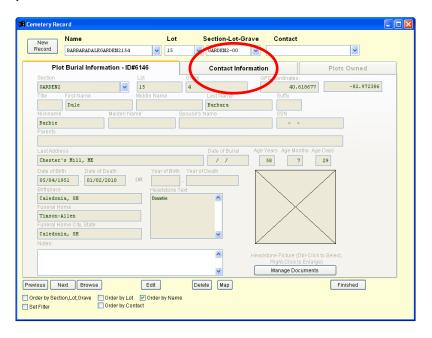

 $\checkmark \bigcirc \label{eq:click}$  Click the tab at the top labeled "Contact Information"

| w       | Name             |                | L   |          | Section-Lot-G |             | Contact          |             |
|---------|------------------|----------------|-----|----------|---------------|-------------|------------------|-------------|
| rd      | PAPEAPADALEG     | AFORM2154      | M 1 | 5 7      | GARDERS-DO    | 3           |                  |             |
| Plo     | et Burial Inform | ation - ID#614 | 6   |          | Contact Inf   | ormation    | C                | Plots Owned |
|         |                  | Materia        |     | Laut     | 00710         |             |                  |             |
|         |                  |                |     |          |               |             |                  |             |
|         |                  |                | - 2 |          |               |             |                  |             |
|         |                  |                |     |          |               |             |                  |             |
|         |                  |                |     |          |               | Contactilis | tory and link Pa |             |
| -arra A |                  | Ture           |     |          |               |             |                  | ^           |
|         | 1000             |                |     |          |               |             |                  |             |
|         |                  |                |     |          |               |             |                  |             |
|         |                  |                |     |          |               |             |                  |             |
|         |                  |                |     |          |               |             |                  |             |
|         |                  |                |     |          |               |             |                  |             |
|         |                  |                |     |          |               |             |                  |             |
|         |                  |                |     |          |               |             |                  |             |
|         |                  |                |     | 1.7 2000 | ete Mag       |             |                  | Fnished     |

Notice that the contact information is "grayed-out". This means you can't edit it unless you click on the Edit button.

Click the Edit button to allow entry of contact information.

| ew       | Name        |           |          |        | Lot  | Sec     | tion-Lot-Grave        | Contac        | t                   |          |
|----------|-------------|-----------|----------|--------|------|---------|-----------------------|---------------|---------------------|----------|
| cord     | BARBARAI    | DALEGARDE | EN2154   | *      | 15   | ✓ G4    | RDEN2-00              |               |                     | ~        |
| Plo      | t Burial Ir | nformatio | on - IDi | ¥6146  |      | c       | ontact Informatio     | 'n            | Plo                 | ts Owned |
| First Na | ame         |           | Middle   | Name   |      | LastNam | е                     |               |                     |          |
| Julia    | L .         |           | Louis    | e      |      | Shumway |                       |               |                     |          |
| Addres   | s Line 1    |           |          |        |      |         |                       |               |                     |          |
| 334 N    | lain Street | 5         |          |        |      |         |                       |               |                     |          |
| Addres   | s Line 2    |           |          |        |      |         |                       |               |                     |          |
|          |             |           |          |        |      |         |                       |               |                     |          |
| City     |             |           | State    | ZIP    |      | _       | Contact H             | listory and N | ote Pad             |          |
|          | er's Mill   |           | ME       | 09289  |      |         | dod - Julia called or | 1/5/0010 on   | d ooligid also it 🔼 | 1        |
| Home     |             | Cell Phor |          |        |      |         | more grave sites. I   |               |                     |          |
| 555-5    | 55-5555     | 554-555   | 5-5554   |        |      |         | available.            |               |                     |          |
| e-Mail   |             |           |          |        |      | _       |                       |               |                     |          |
| julia    | shumway@ur  | nderthed  | ome.com  |        |      |         |                       |               |                     |          |
|          |             |           |          |        |      |         |                       |               |                     |          |
|          |             |           |          |        |      |         |                       |               |                     |          |
|          |             |           |          |        |      |         |                       |               | ~                   |          |
|          |             |           |          |        |      |         |                       |               |                     |          |
|          |             |           |          |        |      |         |                       |               |                     |          |
|          |             |           |          |        |      |         |                       |               |                     |          |
|          |             |           |          |        |      |         |                       |               |                     |          |
|          |             |           |          |        |      |         |                       |               |                     |          |
|          |             |           |          |        |      |         |                       |               |                     |          |
|          |             |           |          |        |      |         |                       |               |                     |          |
|          |             |           |          | Revert | Save |         |                       |               |                     |          |
|          |             | _         |          | Order  |      |         |                       |               |                     |          |

Notice the contact history box: this is valuable for remembering your conversations with the contacts. The "dod" at the beginning is the initials of whatever user signed into CemeteryPro.

Click on the Save Button to save your information, or choose Revert if you don't want to save.

### **Printing Deeds and Invoices**

CemeteryPro can print a deed for the lots you sell, and create an invoice for the family to pay you from.

Start CemeteryProt<sup>m</sup> again, if you had closed it before. Always check to make sure you haven't minimized the program at the bottom of the page before starting another copy of it.

To print a deed for a lot, the lot must first have an owner. Make sure you have read Chapter 5, Entering Contact Information, and have the contact information entered for your owner.

Now you are ready to open plot information.

|   | New                                  | lame<br>Marshal | LTHURS'                                              | FONGRAYDONGA | Lot          | S         | ection-Lot<br>GARDEN2-00 |            | Contact<br>MILLERCAROLINE   | ~              |              |
|---|--------------------------------------|-----------------|------------------------------------------------------|--------------|--------------|-----------|--------------------------|------------|-----------------------------|----------------|--------------|
|   | Plot                                 | Burial Ir       | nforma                                               | tion - ID#61 | 45           |           | Contact In               | formation  |                             | Plots Owned    |              |
|   |                                      |                 |                                                      | Plots C      | wned by tl   | nis Conta | ct:                      |            |                             |                |              |
|   | Section                              | Lot             | Grave                                                | Owner ID     | Lot Occupied | by        | Price                    | Date Sold  | Certificate # In Co         | nsideration of | ~            |
| 1 | GARDEN2                              | 43              | 7                                                    | 0000000002   | Thurston Mar | shall     | \$1000.00                | 01/03/2010 | 21853                       |                | II           |
|   |                                      |                 |                                                      |              |              |           |                          |            |                             |                | $\downarrow$ |
|   |                                      |                 | _                                                    |              |              |           |                          |            |                             |                | +            |
|   |                                      |                 | _                                                    |              |              |           | _                        |            |                             |                | +            |
|   |                                      |                 | _                                                    |              |              |           | _                        |            |                             |                | +            |
|   |                                      |                 | -                                                    |              |              |           | _                        |            |                             |                | +            |
|   |                                      |                 | -                                                    |              |              |           | -                        |            |                             |                | +            |
|   |                                      |                 | -                                                    |              |              |           |                          |            |                             |                |              |
|   |                                      |                 |                                                      |              | -            |           | -                        |            |                             |                | ×            |
|   | Add Plot<br>Sell Plot<br>Delete Plot |                 | Print De<br>Print Inv<br>Print al<br>Graves<br>Owned | oice<br>I    |              | БЫ        |                          | 2 3 4      | s<br>30<br>ge/print plot ma | p.             |              |
|   |                                      |                 |                                                      |              |              |           | Мар                      |            |                             | Finished       |              |

### Click on the tab labeled Plots Owned to show the screen below:

### SENDING LETTERS

This shows the results of clicking on Add Plot, and then filling in the information regarding each grave within the Lot. If you have created a plot map for this section and lot, the map will show up below. You can print this map by dbl-clicking on it.

### $\checkmark$ To print the deed for an individual grave, click once on the line containing that grave information, and then click Print Deed.

You can print an invoice for an individual grave the same way, by selecting the grave, then clicking Print Invoice. If you want an invoice listing all the graves owned, check the box below the Print Invoice button.

### Letters

Maintaining contact with families who have burials at your cemetery is one of the best things you can do for public relations. CemeteryPro can print letters to your contacts, such as cover letters to accompany deeds and solicitation letters for annual donations.

Start CemeteryPro<sup>tm</sup> again, if you had closed it before. Always check to make sure you haven't minimized the program at the bottom of the page before starting another copy of it.

Open up the record for a case (see page 3 if you've forgotten how!) If you choose Dale Barbara in the sample information provided, there will be contact information for Roy Barbara, Dale's son.

| New    | Enter Last Name First<br>spaces) to search on |             | or Lot | er Section-Lo    | t-Grave:   | or Search by Conta   | act Name: |
|--------|-----------------------------------------------|-------------|--------|------------------|------------|----------------------|-----------|
| ecord  | PAPEAPAD ALEGAPOR                             | \$200154    | 2      | GARDEN2-00       | ~          | BARBARAROY           | *         |
| Plot B | urial Information                             | ID#3        | Con    | tact Information |            | Plots Owned          | Letters   |
|        | ena .                                         | Middle Name |        | Card Marrie      | Pate       | tombie               |           |
| 207    |                                               |             |        | Barbara          | Son        | -                    |           |
|        |                                               |             |        | 1                |            |                      |           |
|        | ain Street                                    |             |        |                  |            |                      |           |
|        |                                               |             | Courty |                  |            |                      |           |
|        |                                               |             |        |                  |            |                      |           |
| Rites  | 2012                                          | ¥1 6985     |        |                  | ondact His | ney and there is a l |           |
|        |                                               |             |        |                  |            |                      | *         |

Click on the tab that says **Contact Information**. Make sure there is an address, city, state and Zip for Roy. To Edit the information click on the *Edit* button. Change the information as desired, then click *Save*.

Now click on the tab that says **Letters**. To choose a letter, use the pulldown list next to the prompt that says **Choose Letter**:

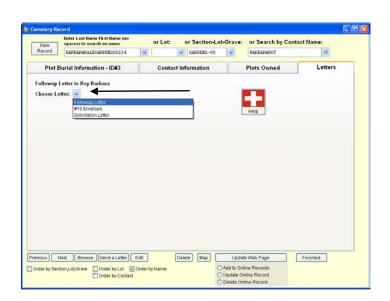

For now, let's choose the **Followup Letter**. Clicking on it from the pull down list will preview the letter, and allow you to print if the letter is ok. Of course in the demo version, the letter may not be the follow-up letter you would write. Not to worry! The text of the letter can easily be changed, or you can create another letter similar to this one and save it for re-use.

You can also print this letter to another format, such as Microsoft Word, Excel, Adobe PDF or Rich Text Format. A PDF format is great for emailing. Just remember what you called the letter and where you saved it when the save-as dialog box comes up.

| New     | Enter Last liame First liame (no<br>spaces) to search on name                             | or Lot: | or Section-Lo  | t-Grave: | or Search by Conta             | ct Name: |
|---------|-------------------------------------------------------------------------------------------|---------|----------------|----------|--------------------------------|----------|
| lecord  | promotion and a strategic default of the back of an additional strategic restored and the |         | GARDEN2-00     |          | BARBARAROY                     |          |
| Plot E  | Surial Information - ID#3                                                                 | Cont    | et Information |          | Plots Owned                    | Letters  |
| llowup  | Letter to Roy Barbara                                                                     |         |                |          |                                |          |
| oose Le | mer 🔽                                                                                     |         | Ede To         |          | Per                            |          |
|         |                                                                                           |         | Delete this Le | tter     | Help Make a New<br>Based on th |          |
|         |                                                                                           |         |                |          |                                |          |
|         |                                                                                           |         |                |          |                                |          |
|         |                                                                                           |         |                |          |                                |          |
|         |                                                                                           |         |                |          |                                |          |
|         |                                                                                           |         |                |          |                                |          |
|         |                                                                                           |         |                |          |                                |          |
|         |                                                                                           |         |                |          |                                |          |
|         |                                                                                           |         |                |          |                                |          |
|         |                                                                                           |         |                |          |                                |          |
|         |                                                                                           |         |                |          |                                |          |
|         |                                                                                           |         |                |          |                                |          |
|         |                                                                                           |         | (aux) (aux) (  |          |                                | 1004     |
|         | iest [Browse] [Send a Lefter] [Ed<br>ton,Lat(bree □ order by Lat @ On                     |         | Delete Map     |          | te Web Page                    | Finished |

To create a new letter, click on the button that says Make a New Letter Based on this One.

### SENDING LETTERS

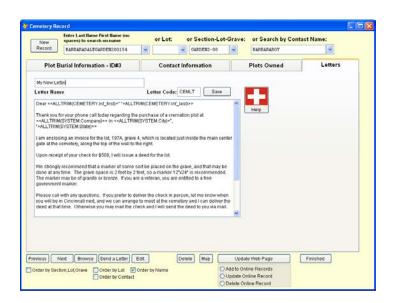

Give your letter a name to indicate what it is about, so you can re-use it later. (Don't call it My New Letter!) Also, give it a new 5 Character Letter Code – it doesn't matter what the code is, so long as it is not CEMLT or another that you have already used.

Change the wording to what you want your letter to say. Notice that some of the text of the letter is surrounded by << >> brackets. This allows you to Merge data from your CemeteryPro files into the letter to personalize it. You will probably need help with this, so don't hesitate to call our support line at 513-484-9729 for a little free help in customizing your letters.

Click Save when you are finished with your letter. You can always come back and edit the letter later to make further changes.

Now you can print that letter by choosing it from the pull down list.

### 8

### **Forms and Reports**

*CemeteryPro comes complete with forms and reports that you will find handy.* 

Start CemeteryPro<sup>tm</sup> again, if you had closed it before. Always check to make sure you haven't minimized the program at the bottom of the page before starting another copy of it.

### On the Main CemeteryPro Menu, click on Reports

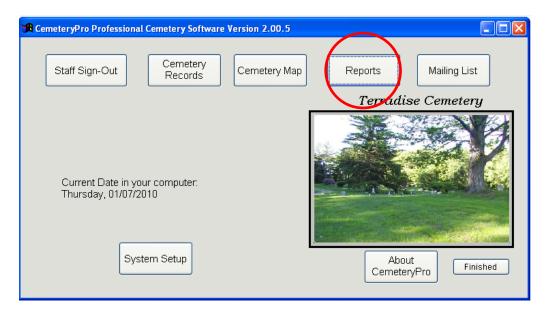

This brings up the blue Reports Menu. We'll discuss each report and show you a sample of the report.

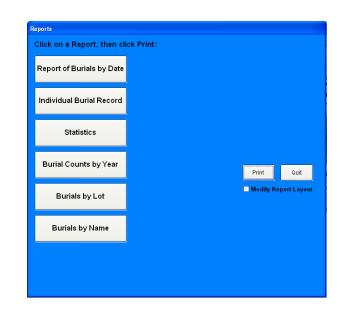

The reports shown above are standard with the purchase of CemeteryPro. As you have need for other reports, Terradise Computer Systems, Inc. personnel can customize more reports for you. For example, the statistics report may vary by cemetery, so it has not been included with the Demo version.

### $\checkmark$ On the above screen, click on Report of Burials by Date

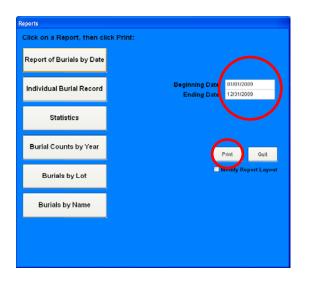

We can limit the report to a certain date range by filling in the beginning and ending dates. Then click the Print button to preview the report. (If you are an advanced user, you can modify the report by checking the box labeled Modify Report Layout. Call Terradise Computer Systems, Inc. at 513-484-9729 for help in modifying forms.) The next page shows the results for Mt. Washington Cemetery in Cincinnati.

| 01/08/2010 11            | 01.08/2010 11:23:19 AM<br>Page 1     |         |                 | '          | V <b>it. Washin</b><br>Cinc<br>Buri | Print Preview 🛛 🕅 |                          |                                                                                  |
|--------------------------|--------------------------------------|---------|-----------------|------------|-------------------------------------|-------------------|--------------------------|----------------------------------------------------------------------------------|
| Cert#                    | Deceased                             | Section |                 | Grave      | Birth Date                          |                   | Burial Date              | Funeral Home                                                                     |
| 0000000806               | Harris, Joyce Alene                  |         | 1505            | 2          | 10/17/1941                          |                   | 01/06/2009               | TP White, Cincinnati, OH                                                         |
| 0000000497<br>0000000818 | Tattershall, Jesse<br>Stepp, Myrtle  |         | 52A<br>BR-10    | 1          | 09/19/1918 09/24/1911               |                   | 01/13/2009<br>01/26/2009 | Cunningham Funeral Services, Cincinnati, C<br>T.P. White and Son, Cincinnati, OH |
| 0000000818               | lorns, Mary E.                       |         | 51              | 2          |                                     | 01/20/2009        |                          | T.P. White and Son, Cincinnati, OH<br>T.P. White and Sons, Cincinnati, OH        |
| 0000000825               | George, Pauline M.                   |         | 410             |            | 11/28/1919                          |                   | 04/08/2009               | TP White and Sons, Cincinnati, OH                                                |
| 0000000842               | Frazer, David Francis                |         | 378             |            |                                     | 12/21/2008        |                          | Cook and Sons, Columbus, OH                                                      |
| 000000857                | Cunningham, Beryl O.                 |         | 224A            | 4          |                                     | 05/06/2009        |                          | TP White and Sons, Cincinnati, Ohio                                              |
| 000000856                | Haverland, Nancy S.                  |         | 178A            | 1          | 11/28/1956                          |                   | 05/11/2009               | Moore Family Funeral Homes, Newtown, Oh                                          |
| 000000858                | Sturdevant, Margaret Winifred        |         | MFR-4           | 1          | 11/10/1919                          |                   | 05/23/2009               | TP White and Son, Cincinnati, OH                                                 |
| 0000000866               | Bogart, Donald F.<br>Pearl, Jovce L. |         | 1606            | 1<br>10 1A |                                     | 09/23/2009        | 11/06/2009               | T.P. White & Sons, Cincinnati, OH<br>T.P. White, Cincinnati, OH                  |
| 0000000913               | Wehmeyer, A. K.                      |         | 402-51<br>MER-3 |            | 10/20/1931                          |                   | 11/22/2009               | T.P. White, Cincinnati, OH                                                       |
| 0000000925               | Lakeman, Adele L                     |         | 60A             | 1          |                                     | 12/01/2009        |                          | T.P. White and Sons, Cincinnati, OH                                              |
|                          |                                      |         |                 |            |                                     |                   |                          |                                                                                  |

The burials for the year 2009 are shown, in order of burial date.

Next let's try the Individual Burial Record. Click on the button labeled "Individual Burial Record", then choose the individual for whom you wish to print a record. Then click the Print button and you will see results similar to this:

|                |     | dual.frx - Page 1                                                               | Microsoft Tisual F               | exPre                   |                |   |                            |     |
|----------------|-----|---------------------------------------------------------------------------------|----------------------------------|-------------------------|----------------|---|----------------------------|-----|
| Fie Edit Windo |     |                                                                                 |                                  |                         |                |   |                            |     |
| Print Previ    |     |                                                                                 | 23                               |                         |                |   |                            | _   |
| 14.4           | @ > | >1 100% 💌 🕸                                                                     |                                  |                         |                |   |                            | - 1 |
|                |     | Terradise C                                                                     | emetery                          |                         |                |   | Aa ol January 3, 2010      |     |
|                | -   | 1536 Whetston<br>Caledonia, OH<br>513-484-9729                                  |                                  |                         |                |   |                            |     |
|                |     |                                                                                 |                                  | Plot l                  | nformatio      | n |                            |     |
|                |     | Last Name Re<br>First Name Jar<br>Middle D.<br>Birthdate 03/<br>Deathdate 12/   | n#s<br>112/1942                  |                         | Birth<br>Death |   |                            |     |
|                |     | Bitthplace Ch<br>Residence 12:<br>Let 01<br>Section GA<br>Grave 01<br>Headstone | ester's Mil, ME<br>3 Main Street | Latitude:<br>Longitude: | 0.000000       |   | h 0.0000 sec<br>0.0000 sec |     |
|                | :   | Contact Info:<br>Pho<br>Em<br>Contact History:                                  | ana CaliPhone                    |                         |                |   |                            |     |
|                |     |                                                                                 |                                  |                         |                |   |                            |     |

Of course, the more information entered, the more will show up on this form. The Birth and Death areas are for "fuzzy" dates, where the exact date is unknown.

### The next report shows Burial Counts Per Year:

|                             |        |                                                   |                                | Dript Broviou |                       |   |  |
|-----------------------------|--------|---------------------------------------------------|--------------------------------|---------------|-----------------------|---|--|
| 01/08/2010 1<br>Page 1 of 2 | 1:33:4 | 1 AM                                              | gton Cemetery<br>Ints Per Year |               | Int Preview           | × |  |
| Death Yea                   | r Deat | ths                                               |                                |               |                       |   |  |
| Unknawn                     | 475    |                                                   | 1875                           | 28            | 10 101010 00000 00000 |   |  |
| 1B01                        | 1      | 1                                                 | 1876                           | 21            | 18 1811181 811181 1   |   |  |
| 1B17                        | i      | 1                                                 | 1877                           | 24            |                       |   |  |
| 1B20                        | 2      | 1                                                 | 1878                           |               |                       |   |  |
| 1B23                        | 1      | 1                                                 | 1879                           | 22            |                       |   |  |
| 1B24                        | 2      | 1                                                 | 1880                           | 34            |                       |   |  |
| 1B27                        | 1      | 1                                                 | 1881                           | 27            |                       |   |  |
| 1828                        | 1      | I.                                                | 1882                           | 17            |                       |   |  |
| 1830                        | ż      | 1                                                 | 1883                           | 30            |                       |   |  |
| 1831                        | ź      | 1                                                 | 1884                           | 25            |                       |   |  |
| 1832                        | 1      | I.                                                | 1885                           | 31            |                       |   |  |
| 1833                        | z      | I .                                               | 1885                           | 47            |                       |   |  |
| 1834                        | 3      | II                                                | 1887                           | 48            |                       |   |  |
| 1835                        | Z      | I                                                 | 1888                           | 40            |                       |   |  |
| 1836                        | 3      | I                                                 | 1889                           | 54            |                       |   |  |
| 1837                        |        | I                                                 | 1890                           | 65            |                       |   |  |
| 1838                        | 1      | I                                                 | 1891                           | 64            |                       |   |  |
| 1840                        | 1      | I                                                 | 1892                           | 79            |                       |   |  |
| 1841                        | 1      | I                                                 | 1893                           | 55            |                       |   |  |
| 1842                        | 2      | 1                                                 | 1894                           | 79            |                       |   |  |
| 1B43                        | 4      | <b>I</b> II                                       | 1895                           | 70            |                       |   |  |
| 1B44                        | 1      | 1                                                 | 1896                           | 66            |                       |   |  |
| 1B45                        | 1      | 1                                                 | 1897                           | 61            |                       |   |  |
| 1B46                        | 1      | 1                                                 | 1898                           | 63            |                       |   |  |
| 1B47                        | 3      | II                                                | 1899                           | 78            |                       |   |  |
| 1B48                        | - 5    |                                                   | 1900                           | 67            |                       |   |  |
| 1B49                        | 4      | <b>I</b> II                                       | 1901                           | 68            |                       |   |  |
| 1851                        | 7      |                                                   | 1902                           | 70            |                       |   |  |
| 1862                        | 5      | 111                                               | 1903                           | 63            |                       |   |  |
| 1B63                        | 4      | <b>I</b> II                                       | 1904                           | 63            |                       |   |  |
| 1864                        | 2      | I                                                 | 1905                           | 60            |                       |   |  |
| 1B65                        | 6      |                                                   | 1906                           | 47            |                       |   |  |
| 1B56                        | 18     |                                                   | 1907                           | 65            |                       |   |  |
| 1857                        | 8      |                                                   | 1908                           | 65            |                       |   |  |
| 1858                        | 15     |                                                   | 1909                           | 57            |                       |   |  |
| 1859                        | 10     |                                                   | 1910                           | 44            |                       |   |  |
| 1860                        | 20     |                                                   | 1911                           | 49<br>~~~     |                       |   |  |
| 1861                        | 16     |                                                   | 1912                           | 62            |                       |   |  |
| 1862                        | 19     | 81 811181 811181<br>81 811181 8111                | 1913                           | 56            |                       |   |  |
| 1863                        | 16     |                                                   | 1914                           | 53            |                       |   |  |
| 1864                        | 22     | 81 811181 811181 81<br>81 811181 811181 8         | 1915                           | 40            |                       |   |  |
| 1865<br>1865                | 21     | 11 ANNA ANNA A                                    | 1916                           | 38            |                       |   |  |
| 1866                        | 17     | 11 ANNA ANN                                       | 1917                           | 53<br>70      |                       |   |  |
| 1867                        | 16     | 11 011101 0111<br>11 011101 011101 010 011110 011 | 1918                           | 76            |                       |   |  |
| 1868                        | 36     |                                                   | 1919                           | 48            |                       |   |  |
| 1B69<br>1B70                | 25     | 11 011101 011101 010 1                            | 1920                           | 42            |                       |   |  |
| 1870                        | 33     |                                                   | 1921                           | 35            |                       |   |  |
| 1871                        | 31     |                                                   | 1922                           | 47<br>45      |                       |   |  |
| 1872                        | 38     |                                                   | 1923                           | 45<br>39      |                       |   |  |
| 1873                        | 20     |                                                   | 1924                           | -39<br>48     |                       |   |  |
| 1874                        | 24     |                                                   | 1925                           | 40            |                       |   |  |

When there is more than one page of data, the Print Preview Dialog Box has red arrows which can be clicked to move to the next or previous pages. You can click on the preview anywhere to zoom in or out. Clicking the print icon prints the report, and the exit door closes the preview and takes you back to the reports menu.

The next report we will look at is Burials by Lot. If you need to see who is buried in a certain lot, choose this report.

Enter the section and lot you want to show, then click on print.

| Reports                     |                                                        |
|-----------------------------|--------------------------------------------------------|
| Click on a Report, then cli |                                                        |
| Report of Burials by Date   | Secti n GARDEN2<br>Beginning Loff 43<br>Ending Loff 43 |
| Individual Burial Record    |                                                        |
| Statistics                  |                                                        |
| Burial Counts by Year       | Print                                                  |
| Burials by Lot              | Modify Report Layout                                   |
| Burials by Name             |                                                        |
|                             |                                                        |
|                             |                                                        |

In this case, we just have one burial, as shown below:

| Report Designe               | er - lots.frx - Page 1 - Microsoft Visua | l FoxPro                           |            | м         |            |
|------------------------------|------------------------------------------|------------------------------------|------------|-----------|------------|
| File Edit Windo              | w Help                                   |                                    |            |           |            |
| 01/08/2010 1:<br>Page 1 of 1 | 2:22:17 PM                               | Terradise Cemete<br>Burials by Lot | ry I d     |           |            |
| Lot                          | Name                                     | Birth Date                         | Death Date | Latitude  | Longitude  |
| 43                           | Marshall, Thurston Graydon               | 05/23/1927                         | 12/11/2009 | 40.618677 | -82.972386 |

### Our last report lists ALL burials alphabetically:

| 1/0B/2010 12:24:03 PM                          |            |                                 | Print Pr   | eview                      |                          |
|------------------------------------------------|------------|---------------------------------|------------|----------------------------|--------------------------|
| Page 1 of 121                                  |            | shington Cer<br>Surials by Name |            | 🛛 🖪 🕨 🕨 🛛                  | oom 🔽 👫 (                |
| Name                                           |            | Birth Date                      | Death Date | 1 - 1 <sup>-1</sup> -1 - 1 |                          |
| Abbott, Arthur J.                              | Lot<br>440 | 77 yrs.                         | 07/01/1953 | Latitude L<br>39.090755    | ongitude<br>-84.388437   |
| Abbott, C. O.                                  | 440        | 77 yrs.<br>04/01/1835           | 01/12/1909 | 39,090765                  | -84.38B437               |
| Abbott, Charles O.                             | 411        | 01/15/1870                      | 09/23/1872 | 39,090765                  | -84.38B437               |
| Abbott, Clara E.                               | 411        | 12/16/1884                      | 02/17/1964 | 39,090765                  | -84.38B437               |
| Abbott, Clarissa H.                            | 440        | 03/27/1839                      | 05/05/1915 | 39,090765                  | -84.38B437               |
| Abbott, Joseph G.                              | 440        | 01/31/1849                      | 02/18/1887 | 39,090765                  | -84.38B437               |
| Abbott, Norman (Bud) J.                        | 440        | 01/31/1649                      | 02/24/1956 | 39,090765                  | -84.38B437               |
| Abbott, Olive                                  | 440        | 1851                            | 12/09/1932 | 39,090765                  | -84.388437               |
| Achs, Stanley E.                               | 212A       | 10/18/1890                      | 1955       | 39,090765                  | -84.38B437               |
| Acker, Edith (Jennie)                          | 443        | 08/31/1871                      | 03/26/1946 | 39,090765                  | -84.38B437               |
| Ackernan, Alexander                            | 440        | 79 years                        | 04/05/1907 | 39,090765                  | -84.388437               |
| Ackerman, Catherine                            |            | 75 years<br>04/11/1882          | 04/08/1904 | 39,090765                  | -84.386437               |
| Ackerman, Catherne<br>Ackerman, George W.      |            | 11/21/1914                      | 11/21/1914 | 39,090765                  | -84.388437               |
| Ackerman, George 99.<br>Ackerman, John Raymond | 1          | 08/06/1907                      | 02/06/1908 | 39,090765                  | -84.388706               |
| Ackerman, John Haymond<br>Ackerman, Marjorie   | 1<br>269   | 0010011 907                     | 02/06/1908 | 39,092041                  | -84.388437               |
| Ackerman, Marjorie<br>Ackerman, Virginia       | 209        |                                 | 02/18/1922 | 39,090765                  | -84.388437               |
| Adams, Beatrice                                | 115-163    | 09/28/1853                      | 11/23/1933 | 39,090765                  | -84.388437               |
| Adams, George, Jr. R.                          | 1009       | 1887                            | 07/12/1939 | 39,090765                  | -84.38B437               |
| Adams, George, Sr. R.<br>Adams, George, Sr. R. | 1009       | 1854                            | 04/09/1938 | 39,090765                  | -84.38B437               |
| Adams, George, Sr. R.<br>Adams, Henry          | 115-153    | 09/28/1853                      | 01/17/1952 | 39,090765                  | -84.388437               |
| Adams, reny<br>Adams, John T.                  | 273        | 10/08/1 B49                     | 08/21/1910 | 39,090765                  | -84.38B437               |
| Adams, John T.<br>Adams, Mary J.               | 1009       | 1863                            | 02/28/1951 | 39,090765                  | -84.38B437               |
| Adams, mary 5.<br>Ahrens, John                 | 319        | 1000                            | 07/22/1872 | 39,090755                  | -84.38B437               |
| Alexander, Donald                              | 236-276    |                                 | 11/14/1929 | 39,090765                  | -84.38B437               |
| Alexander, Bonald<br>Alexander, George         | 236-276    |                                 | 06/08/1936 | 39,090765                  | -84.388437               |
| Allard, Alphonso                               | ∡1<br>486  | 07/23/1882                      | 03/17/1887 | 39,090765                  | -84.388437               |
| Allard, Alphonso Alford                        | 400        | 1855                            | 05/12/1944 | 39.090765                  | -84.388437               |
|                                                | 426<br>486 | 1856                            | 01/23/1887 | 39.090765                  | -84.388437               |
| Allard, Elizabeth<br>Allard, Paulina           | 400        | 1850                            | 01/12/1943 | 39,090765                  | -84.388437               |
| Allen, Adlia                                   | 420        | 07/30/1B61                      | 10/31/1880 | 39,090765                  |                          |
| Allen, Almira                                  | 179        | 0770171B03                      | 05/02/1877 | 39,090755                  | -84.38B437<br>-84.38B437 |
| Allen, Arthur (child) E.                       | 181        | 03/24/1901                      | 11/15/1902 | 39,090765                  | -84.388437               |
| Allen, Belle B.                                | 347        | 03/24/1901                      | 12/22/1886 | 39,090765                  | -84.388437               |
| Allen, Bertie                                  | 347        | 7/12/18B7                       | 03/02/1878 | 39 D 907 55                | -84.388437               |
| Allen, Charles, Jr. Thomas                     | 57 A-4     | 07/26/1924                      | 04/16/1993 | 39 0 907 55                | -84.38B437               |
| Allen, David                                   | 181        | 1868                            | 02/03/1955 | 39 0 907 55                | -84.388437               |
| Allen, David (child) F.                        | 181        | 09/01/1898                      | 05/08/1899 | 39 0 907 55                | -84.388437               |
| Allen, Emma J.                                 | 101        | 01/05/1844                      | 09/04/1856 | 39 0 907 55                | -84.388437               |
| Allen, Ethan N.                                | 181        | 1857                            | 02/15/1884 | 39 0 907 55                | -84.38B437               |
| Allen, Hiram                                   | 179        | 66 yrs.                         | 02/03/1863 | 39 0 907 55                | -84.38B437               |
| Allen, Joseph                                  | 1          | uu jis.                         | 04/22/1894 | ЗЭ D 30/ 33<br>ЗЭ D 92D41  | -84.388706               |
| Allen, Joseph                                  | 347        | 1171 <b>4</b> 71B59             | 11/01/1939 | 39 0 90755                 | -84.38B437               |
| Allen, Julia A.                                | 181        | 03/12/1833                      | 06/05/1874 | 39 0 907 55                | -84.38B437               |
| Allen, Laura I.                                | 181        | 1872                            | 12/21/1964 | 39 0 907 55                | -84.38B437               |
| Allen, Mary Ann                                | 3          | 12/20/1839                      | 03/12/1878 | 39 0 907 55                | -84.388437               |
| Allen, Maud                                    | 379        | 08/27/1879                      | 08/26/1890 | 39 0 907 55                | -84.388437               |
| Allen, Thomas E.                               | 347        | 1880                            | 04/19/1968 | 39,090755                  | -84.388437               |
| Allie, Henry, Jr.                              | 49A-1      | 07/21/1949                      | 11/24/1995 | 39,090755                  | -84.368437               |
| Allie, Virginia B.                             | 58A        | 09/05/1918                      | 09/24/1994 | 39.091D23                  | -84.388318               |
| Ame, Virginia D.<br>Amann, Amelia M.           | 161        | 11/07/1867                      | 03/24/1934 | 39,090755                  | -84.368437               |
| Amann, Catherine                               | 161        | 07/16/1809                      | 09/06/1694 | 39,090755                  | -84.38B437               |
| ranvan, vaurenne                               | 101        | or more boo                     | 5010011004 | 00 1000 CD                 | 34.000437                |

■ ■ ■ ■ ■ ■ ■ ■ ■

You have completed the training for CemeteryPro<sup>tm</sup> and are ready to start entering your own records. Remember, if you have your records on the computer, we provide a service to convert those records into CemeteryPro at a modest fee.

If you have any questions, please call Terradise Computer Systems, Inc. personnel at 513-484-9729 or email at dhaldeman@terradise.net

### Index

Burial Record, 26 Burials entering records, 11 Contact Information, 17 Conversion of our records, 29 Deed, 20 Invoice, 20 Maps, 6 Passwords, 16 Plot Information, 19 Reports, 24 all burials, 29 burial counts per year, 27 burials by date, 25 burials by lot, 28 individual burial record, 26 Reserved Graves, 13 Sections adding, 7 maps, 7 Starting CemeteryPro, 5 Usernames default, 5 setting up, 14 Users, 15 privileges, 16 Website, 13